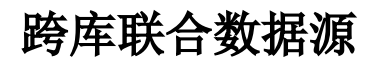

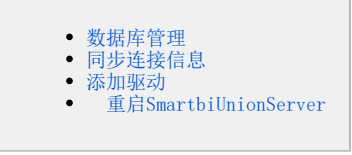

跨库联合数据源(SmartbiUnionSever):是系统内置数据源(如下图所示),用于实现跨库查询的需要,为不同的数据源提供统一的SQL解析、跨库查询 能力。系统自动将新建的关系数据源信息添加到该跨库联合数据源中。跨库数据源支持应用在数据集定义中,通常在数据模型中应用比较广泛。

目前支持做跨库的**数据源类型**包括: 高速缓存库、Hadoop\_Hive、星环、Vertica、CH、Greenplum、Infobright、Oracle、DB2 V9、MySQL、MS SQL Server、Spark SQL、Teradata\_v12、StarRocksInformix、IMPALA、PostgreSQL、神通、神通集群。

## 测试连接

SmartbiUnionSever启动成功后,可通过默认端口48080访问跨库联合数据源;点击 测试连接(T) 按钮,在提示"测试通过!"后,点击 保存 按钮进 行保存。

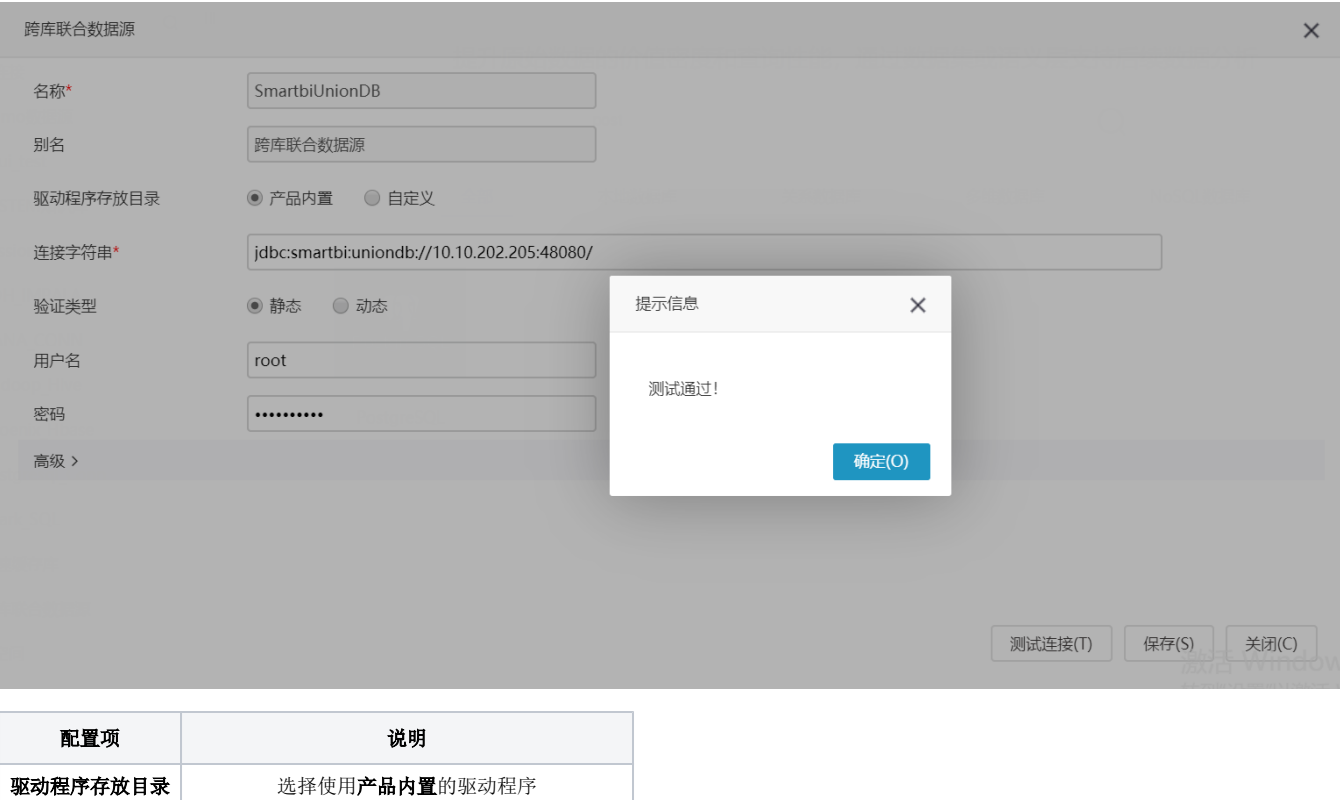

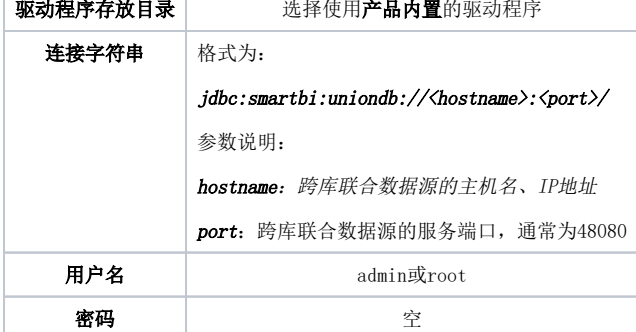

<span id="page-0-0"></span>数据库管理

在"资源目录区"中找到该跨库联合数据源,右键或更多操作中选择 数据库管理,进行数据库表的添加,完成后点击 保存 按钮进行保存。(注:灰色 字体的数据库名为不支持跨库的类型)

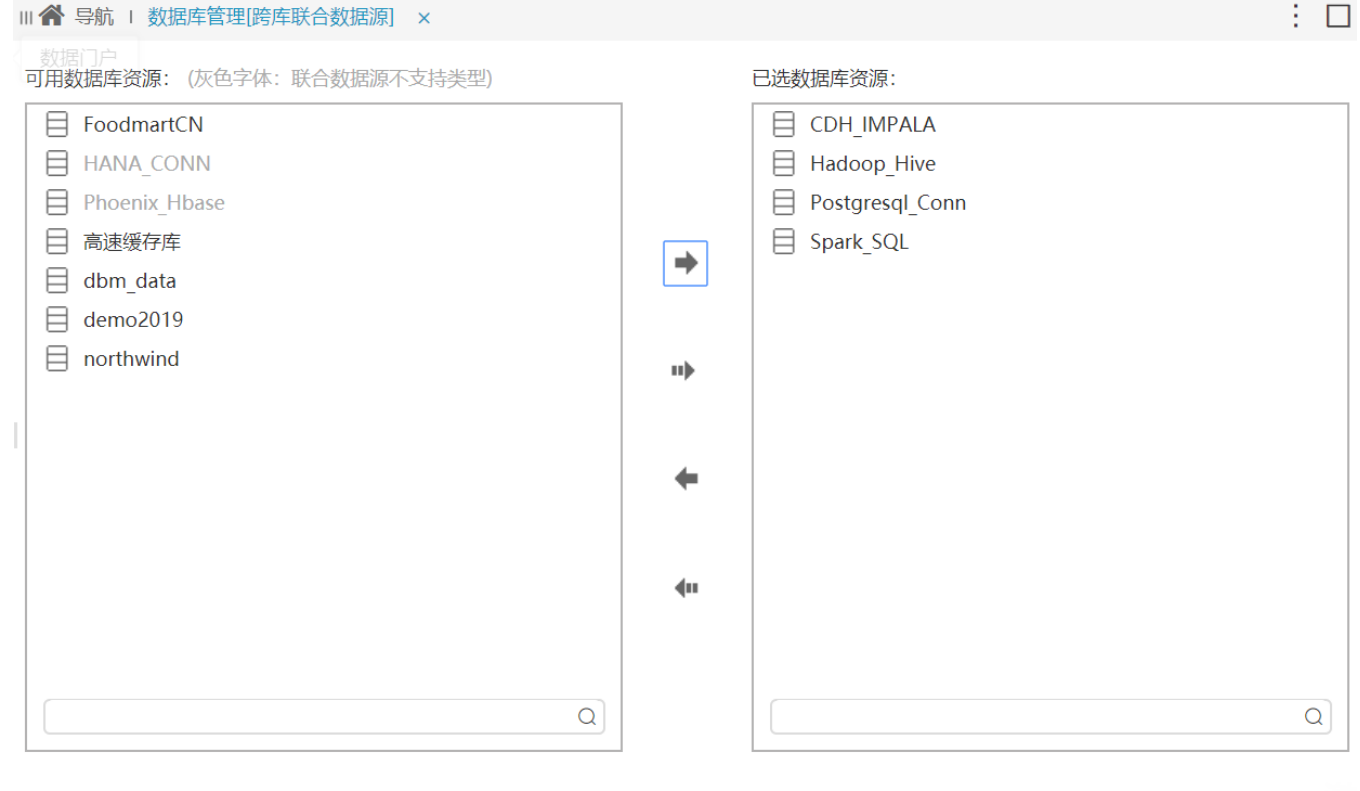

关闭(C) 保存(S)

## <span id="page-1-0"></span>同步连接信息

可通过跨库联合数据源右键菜单里的"同步连接信息"功能,同步跨库联合数据源中所有数据源的连接信息。

<span id="page-1-1"></span>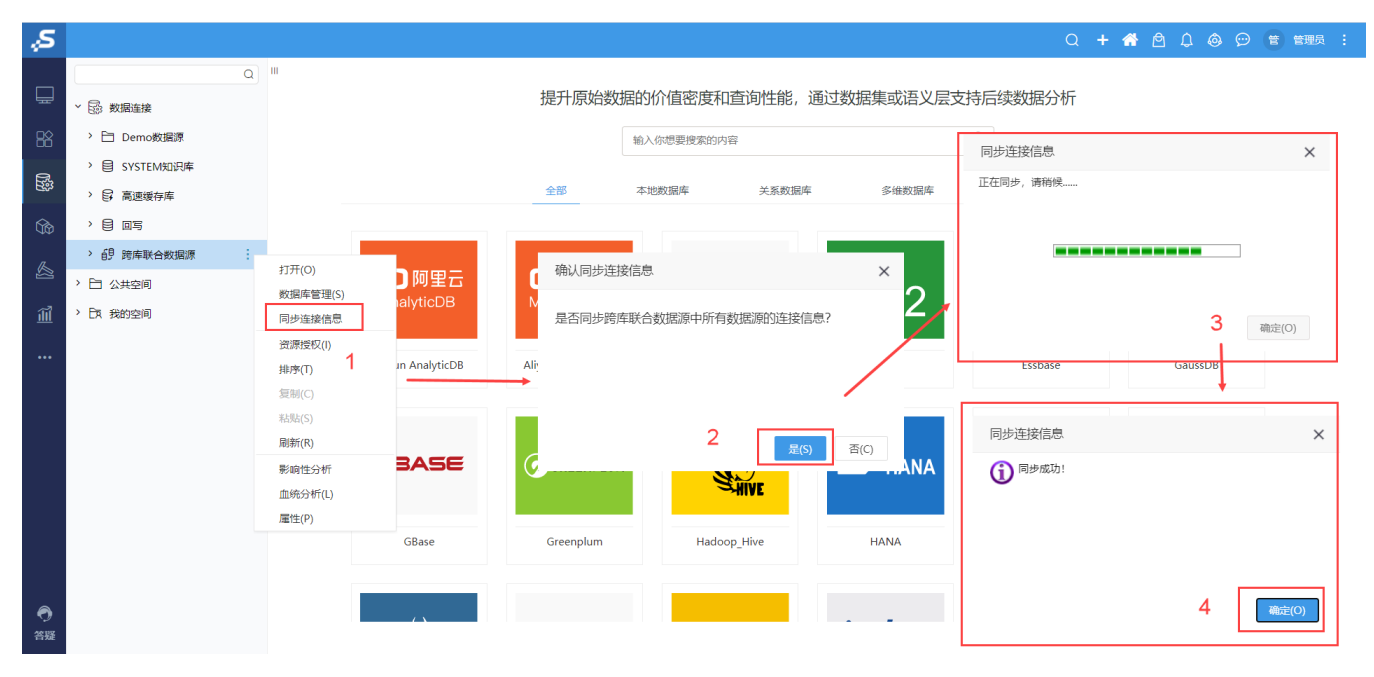

## 添加驱动

将数据库管理内"已选数据库资源"用到的驱动包,添加到SmartbiUnionServer相应plugin目录下【SmartbiUnionServer/plugin/插件\_名称/\*】。 说明:驱动版本选择可参考 [数据源连接示例](https://wiki.smartbi.com.cn/pages/viewpage.action?pageId=75697194) 中的文档。

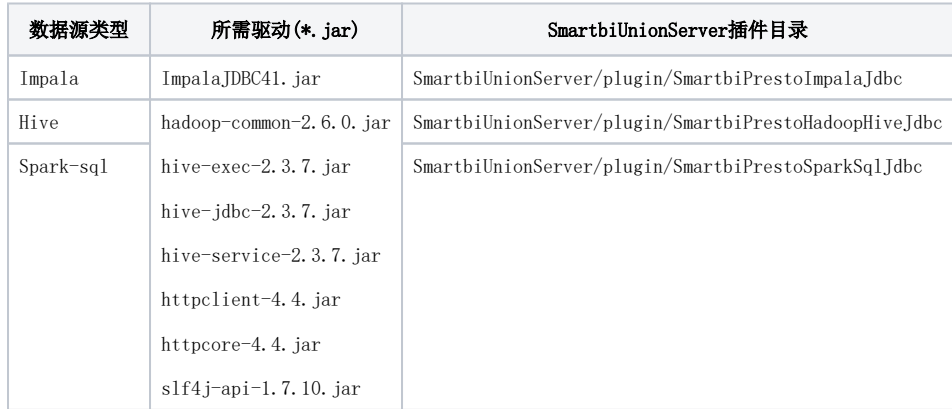

## 重启SmartbiUnionServer

<span id="page-2-0"></span>SmartbiUnionServer不会自动加载新添加的驱动包,需要手动重启。